2013 年 1 月 10 日 山口 泰

## 課題 11

- 教科書 p.156 の練習 7.4 の指示に従って, align(s, t) を完成し, ファイル align.rb を作成せ よ.なお,検査ファイルとして ex11.rb が利用できる.
- ●次の課題について実行結果と考察をまとめた PDF ファイル report.pdf を作成せよ. なお,次 ページのようにレポートには科類・組,学生証番号,氏名を書くこと.必ずしも表にまとめる必 要はないが,なるべく分かり易くまとめること.PDF ファイルは ECCS の応用プログラムで「プ リント…」を実行すると、左下隅に現れる「PDF ▼」をクリックして、「PDF として保存…」を選 択すれば作成できる.

align.rbのalign\_rec(s, t)とalign(s, t)を用いて, "GACGG"と"GATCGG" "GACGGA"と"GATCGGA" "GACGGAT"と"GATCGGAA" "GACGGATT"と"GATCGGAAT" (場合によっては,"GACGGATTA"と"GATCGGAATA", "GACGGATTAG"と"GATCGGAATAG"など) のアラインメントに要する時間を実測して速度を比較せよ. align rec(s, t) にはかなり時間を要するので,短い文字列を少しずつ長くして試した方が良い だろう.なお,時間の実測は秒針付きの時計で測っても良いが,次のようにすれば測定できる.

```
irb(main):001:0> load("align.rb")
=> true
irb(main):002:0> require("benchmark")
=> true
irb(main):003:0> Benchmark.measure{ align_rec("GACGG", "GATCGG") }.total
=> 0.00999999999999091    (これが実行時間)
irb(main):004:0> Benchmark.measure{ align_rec("GACGGATTAG", "GATCGGAATAG") }.total
= 55.39
irb(main):005:0> Benchmark.measure{ align("GACGGATTAG", "GATCGGAATAG") }.total
15
=> (省略)
```
科類·組:理科1類3組

学生証番号:940101G

氏 名 :山口泰

## • 実行結果

実行結果を表にまとめると次のようになった.

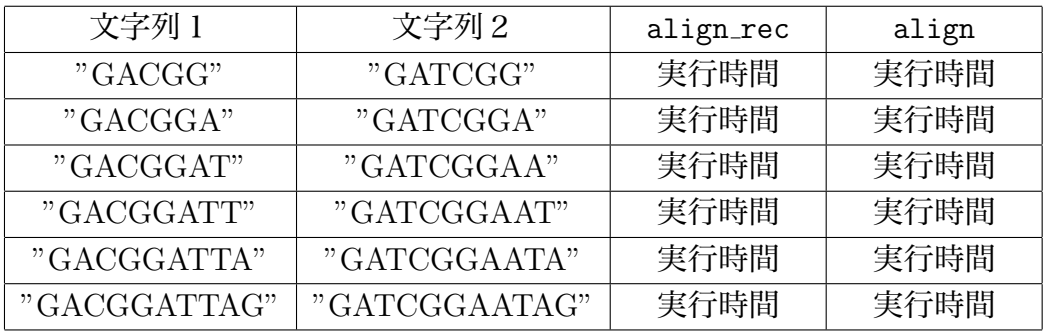

• 考察

上記の実行結果から…